## CAO / DAO

# L'essentiel d'Archicad

Cette formation vous permettra de maîtriser les bases du logiciel ArchiCAD. Vous apprendrez à utiliser les fonctions pas à pas, de la création 2D et 3D à la réalisation de dossier de plans, en passant par tous les outils nécessaires dédiés aux besoins de vos projets.

DATE DE MISE À JOUR DU CONTENU : "JUIN 2021"

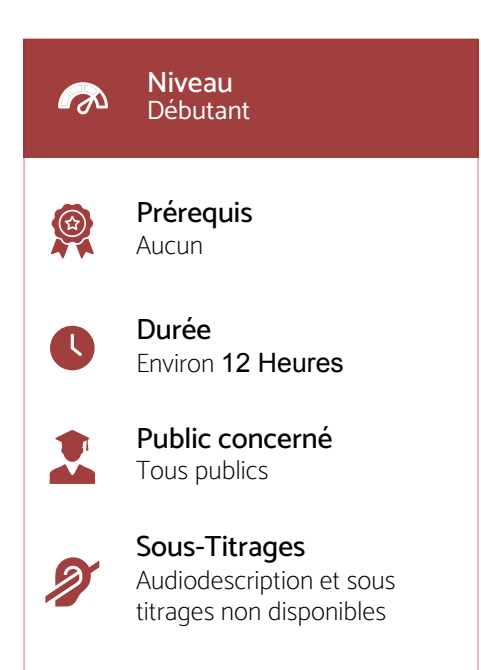

#### Intervenant

Alexandre : Formateur expert « CAO/DAO ». Disposant de plus de 10 années d'expérience dans l'enseignement de cette discipline. Dispose de certificats, diplômes et savoir-faire en lien avec les compétences en CAO/DAO.

### Accessibilité

 $\cdot$  Formations en distanciel accessibles aux personnes à mobilité réduite ;

ï Audiodescription et sous titrage non disponibles ;

Pour toute question d'accessibilité handicap, prendre contact avec avec nous

# Objectifs pédagogiques

- $\cdots$  Maîtriser l'environnement d'ArchiCAD ;
- $\cdot$  Utiliser les outils de navigation ;
- · Maîtriser et utiliser les outils de dessin ;
- $\cdot$  Créer et utiliser les outils de points de vue ;
- $\cdot$  Utiliser les outils de documentation ;
- · Utiliser et gérer les nomenclatures ;
- · Créer et gérer les vues ;
- $\cdot$  Réaliser et exporter des mises en page.

### Matériel nécessaire

- ï Disposer d'un ordinateur, d'un smartphone ou d'une tablette avec une connexion Internet ;
- · Logiciel ArchiCAD ;
- · Navigateur web : Google Chrome, Firefox.

#### Modalités d'évaluation des acquis

- $\cdot$  Auto-évaluation sous forme de questionnaires ;
- $\cdot$  Exercices sous formes d'ateliers pratiques ;
- ï Questionnaire de positionnement ;
- ï Evaluation à chaud.

#### Moyens pédagogiques et techniques

Notre technologie vous garantit une gestion autonome de tout votre dispositif e-learning, blended learning, classes virtuelles avec une prise en main immédiate et intuitive.

- ï Plateforme personnalisable à votre charte ;
- ï Accès illimité à la plateforme de cours 24/7 ;
- ï Catalogue de plus de 1000 heures de modules e-learning;
- · Cours théoriques au format vidéo ;
- $\cdot$  Formations accessibles via un ordinateur ou une tablette ;
- · Assistance technique par téléphone, chat et email ;

Notre technologie garantit une simulation logicielle parfaite ne nécessitant aucune installation sur le poste de l'apprenant et consommant une très faible bande passante.

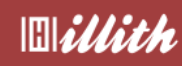

# Ce que contient la formation

Programme détaillé

#### Module 1: Introduction

## Module 2 : L'environnement d'ArchiCAD

- > Maîtriser l'interface d'ArchiCAD
- > Les préférences projet et l'environnement de travail
- > Les informations du projet
- > Sauvegarder un projet ArchiCAD
- > Les modes de sélection
- > La navigation dans l'espace de travail
- > Utiliser l'arborescence, les propriétés et réglages
- > Utiliser les outils d'édition et d'aide au dessin

#### Module 3 : Le dessin

- > Créer et gérer les étages
- > Dessiner des murs
- > Insérer des poteaux
- > Créer des poutres
- > Dessiner des dalles
- > Insérer des toitures
- > Insérer des escaliers
- > Dessiner des gardes-corps
- > Insérer des murs rideaux
- > Insérer des portes
- > Insérer des fenêtres
- > Insérer des ouvertures de toit
- > Créer des ouvertures par perçage
- > Créer des zones
- > Utiliser le maillage
- > Insérer des objets
- > Insérer des lampes
- > Insérer des équipements

# Module 4 : Atelier de conception.

- > Dessiner un bâtiment
- > Dessiner les cloisons
- > Insérer des ouvrants et escaliers

#### Module 5 : Les points de vues

- > Créer une vue en coupe
- > Créer une vue de façade
- > Créer une vue d'élévation intérieure
- > Créer une vue de détail
- > Créer des caméras

### Module 6 : La documentation

- > Utiliser les outils de cotations
- > Utiliser les outils d'annotations
- > Utiliser les hachures
- > Dessiner des formes

#### Module 7 : Les nomenclatures

- > Retrouver les nomenclatures dans l'arborescence
- > Utiliser et gérer les nomenclatures

#### Module 8 : Les vues

- > Utiliser l'onglet Vues
- > Gérer et réutiliser les vues
- > Création des vues de l'atelier avec
- cotations et annotations

#### Module 9 : Les mises en page

- > Utiliser l'onglet Mises en page
- > Créer une mise en page
- > Créer une mise en plan du bâtiment (atelier)
- > Imprimer et exporter une mise en plan